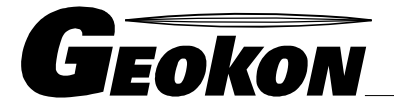

The World Leader in Vibrating Wire Technology

48 Spencer Street Lebanon, NH 03766, USA Tel: 603 · 448 · 1562 Fax: 603 · 448 · 3216 E-mail: geokon@geokon.com http://www.geokon.com

*Instruction Manual*

Model 6150D

MEMS Digital Addressable In-Place Inclinometer [No Wheels]

No part of this instruction manual may be reproduced, by any means, without the written consent of Geokon, Inc.

The information contained herein is believed to be accurate and reliable. However, Geokon, Inc. assumes no responsibility for errors, omissions or misinterpretation. The information herein is subject to change without notification.

> Copyright © 2015 by Geokon, Inc. (REV B 3/15)

#### Warranty Statement

Geokon, Inc. warrants its products to be free of defects in materials and workmanship, under normal use and service for a period of 13 months from date of purchase. If the unit should malfunction, it must be returned to the factory for evaluation, freight prepaid. Upon examination by Geokon, if the unit is found to be defective, it will be repaired or replaced at no charge. However, the WARRANTY is VOID if the unit shows evidence of having been tampered with or shows evidence of being damaged as a result of excessive corrosion or current, heat, moisture or vibration, improper specification, misapplication, misuse or other operating conditions outside of Geokon's control. Components which wear or which are damaged by misuse are not warranted. This includes fuses and batteries.

Geokon manufactures scientific instruments whose misuse is potentially dangerous. The instruments are intended to be installed and used only by qualified personnel. There are no warranties except as stated herein. There are no other warranties, expressed or implied, including but not limited to the implied warranties of merchantability and of fitness for a particular purpose. Geokon, Inc. is not responsible for any damages or losses caused to other equipment, whether direct, indirect, incidental, special or consequential which the purchaser may experience as a result of the installation or use of the product. The buyer's sole remedy for any breach of this agreement by Geokon, Inc. or any breach of any warranty by Geokon, Inc. shall not exceed the purchase price paid by the purchaser to Geokon, Inc. for the unit or units, or equipment directly affected by such breach. Under no circumstances will Geokon reimburse the claimant for loss incurred in removing and/or reinstalling equipment.

Every precaution for accuracy has been taken in the preparation of manuals and/or software, however, Geokon, Inc. neither assumes responsibility for any omissions or errors that may appear nor assumes liability for any damages or losses that result from the use of the products in accordance with the information contained in the manual or software.

# **TABLE of CONTENTS**

1

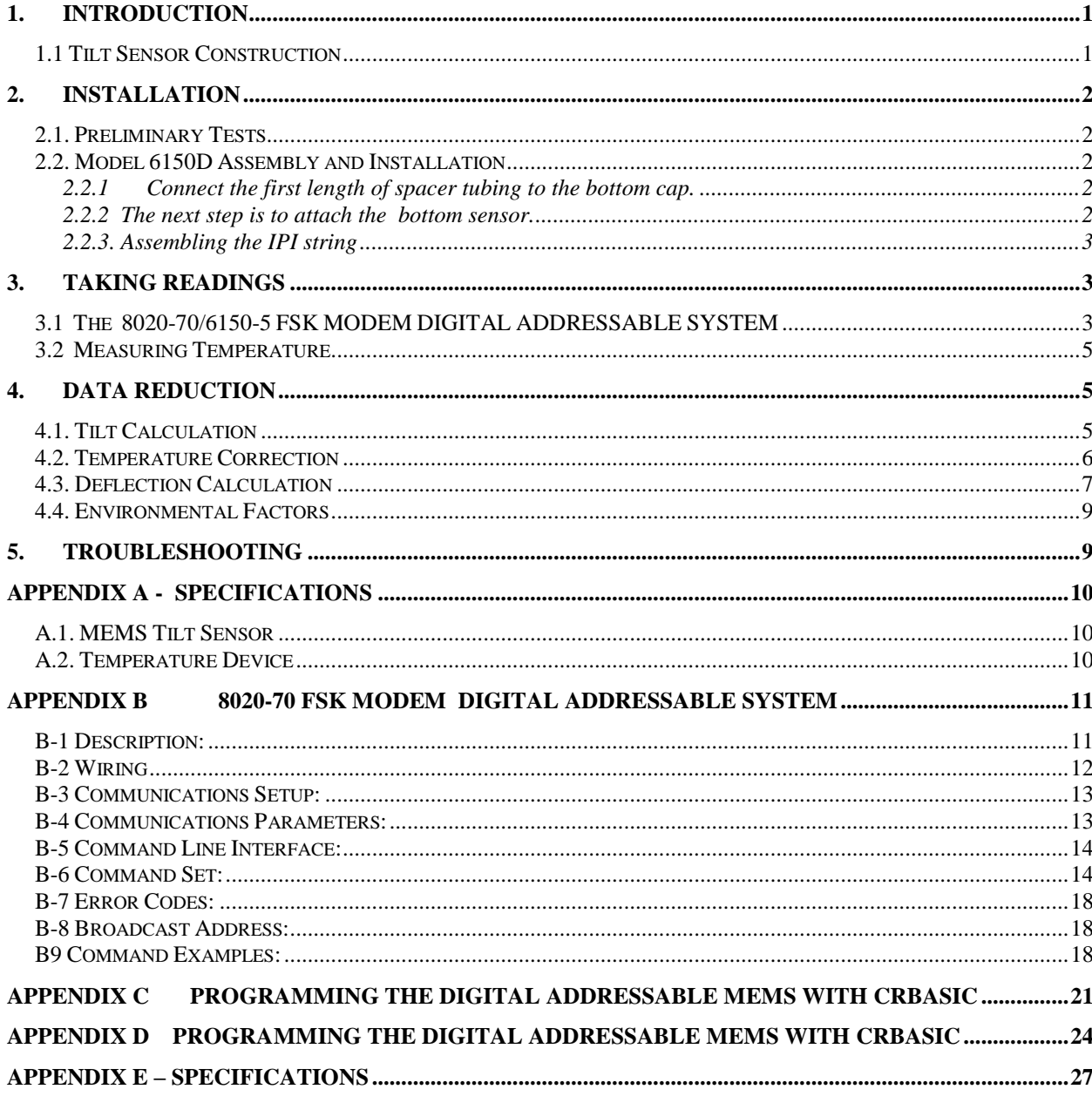

# LIST of FIGURES, TABLES and EQUATIONS

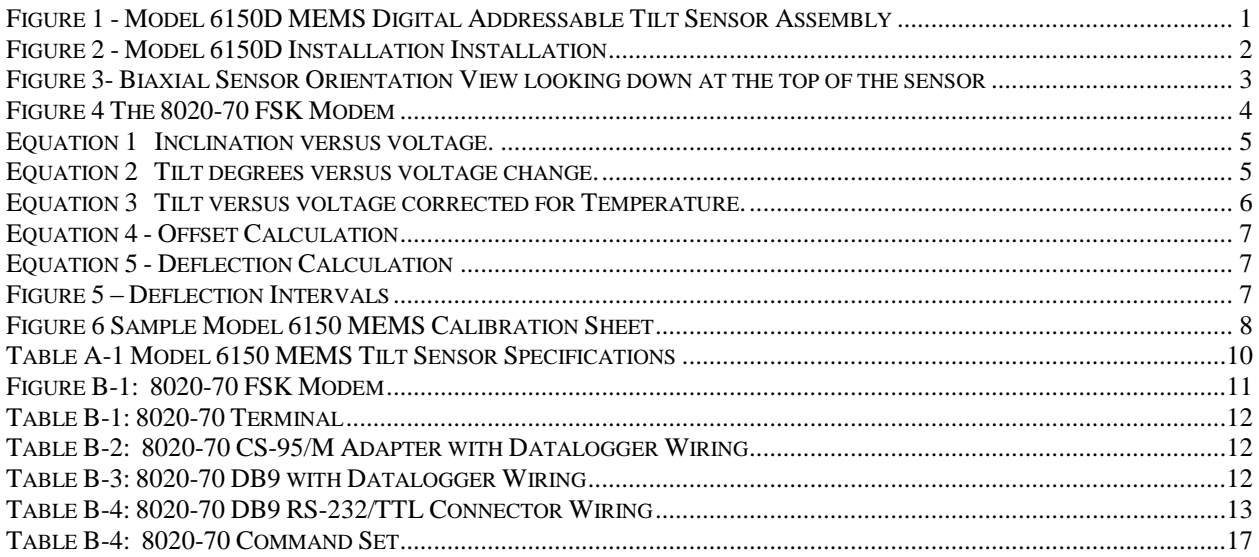

#### <span id="page-6-0"></span>**1. INTRODUCTION**

The Geokon Model 6150D MEMS Digital Addressable In-Place Inclinometer system is designed for long-term monitoring of deformations in structures such as dams, embankments, foundation walls and the like. The basic principle is the utilization of tilt sensors to make accurate measurement of inclination, over segments, in boreholes drilled into the structure being studied. The continuous nature of the instrument allows for very precise measurement of changes in the borehole profile to be measured. The instrument is installed in standard 2 inch schedule 40 or schedule 80 PVC pipe. Inclinometer casing is not required.

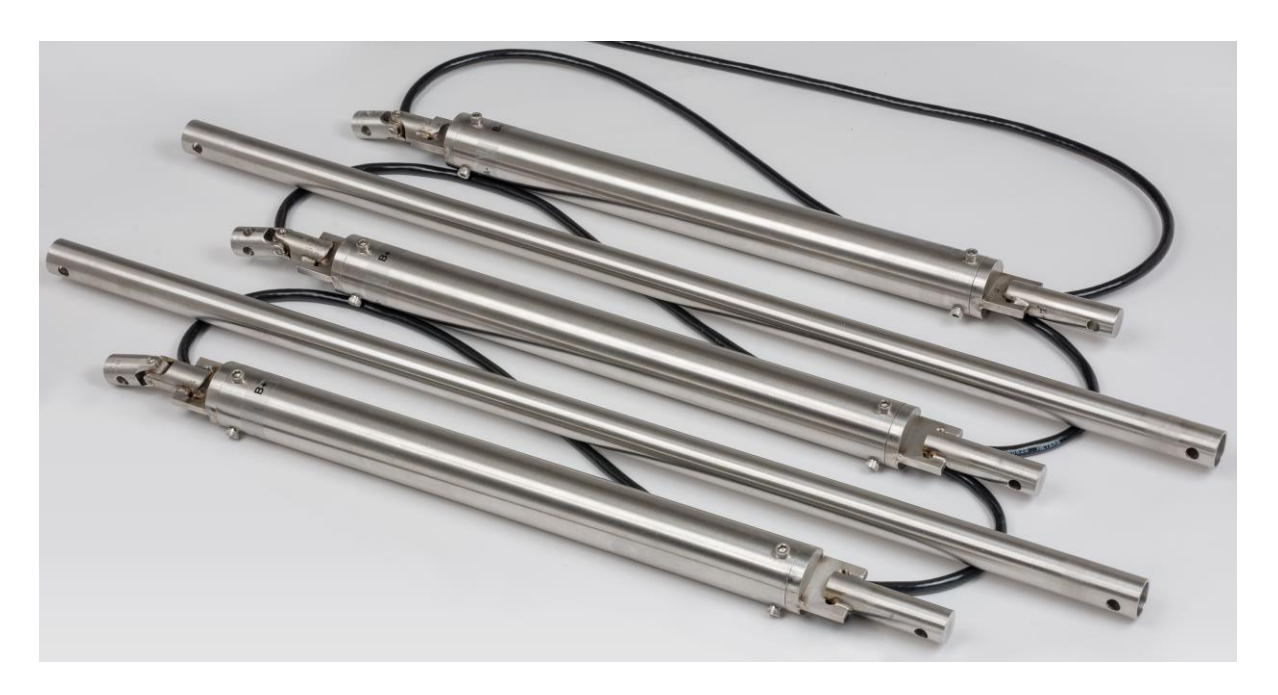

 *Figure 1 - Model 6150D MEMS Digital Addressable Tilt Sensor Assembly*

#### <span id="page-6-1"></span>**1.1 Tilt Sensor Construction**

Each sensor comprises an addressable, micro-electrical-mechanical-systems, (MEMS), tilt sensors mounted inside a sealed stainless steel housing. (A second MEMS sensor at 90° can be included for Biaxial system), The Housing has a prong on the lower end to engage a lower spacer tube and a universal coupling on its upper end to connect to an upper spacing tube which then allows unimpeded relative movement between adjacent spacing tubes, The whole string is designed to rest on the bottom of the PVC pipe and rest against the sides of the 2 inch PVC pipe. Alternatively, the string may be suspended in the pipe. Each housing contains a device for reading temperatures. The tilt sensors are attached to each other by means of 2 wire bus cable which runs out of the top of one sensor to the bottom of the sensor above and ultimately from the top sensor to the readout location.

The standard system employs sensors spaced at either 0.5, 1, 2 and 3meters. Other length spacers are available on request.

# 2

# <span id="page-7-0"></span>**2. INSTALLATION**

# <span id="page-7-1"></span>**2.1. Preliminary Tests**

The bus cable is manufactured to customer specification such that the sensor spacing is fixed and matches the connecting rod segments provided.

Prior to installation, the tilt sensors can checked for proper operation. Each tilt sensor is numbered and supplied with a calibration sheet, which shows the relationship between output voltage and inclination. Connect the bus cable to the readout system and hold each sensor in an approximately vertical position and observe the reading. The sensor must be held in a steady position. The readings should be close to the factory vertical reading. The temperature indicated by the temperature devices should be close to ambient.

# <span id="page-7-2"></span>**2.2. Model 6150D Assembly and Installation**

# <span id="page-7-3"></span>**2.2.1 Connect the first length of spacer tubing to the bottom cap.**

For the standard systems the tilt sensor spacing can be either 0.5, 1, 2 or 3 meters. [If other length spacers are used the lengths of tubing making up the IPI string are tagged and their locations shown in a table supplied separately.] Use the 10-32 screws and nuts, and a thread locking cement to make this joint.

# <span id="page-7-4"></span>**2.2.2 The next step is to attach the bottom sensor.**

The uniaxial or biaxial sensor is delivered with the orientation set such that the A+ direction is marked on the sensor and is aligned in the direction of anticipated movement. Tilts in the positive direction yield increasing readings in digits.

The tilt sensor is attached to the first tube section using a single long 10-32 capscrew. (Use Loctite222 on all threads).

[With a biaxial system a second MEMS sensor is included in the housing and is attached with its positive direction 90° clockwise from the upper sensor (looking downwards in plan). This is the B+ direction. See Figure 3.]

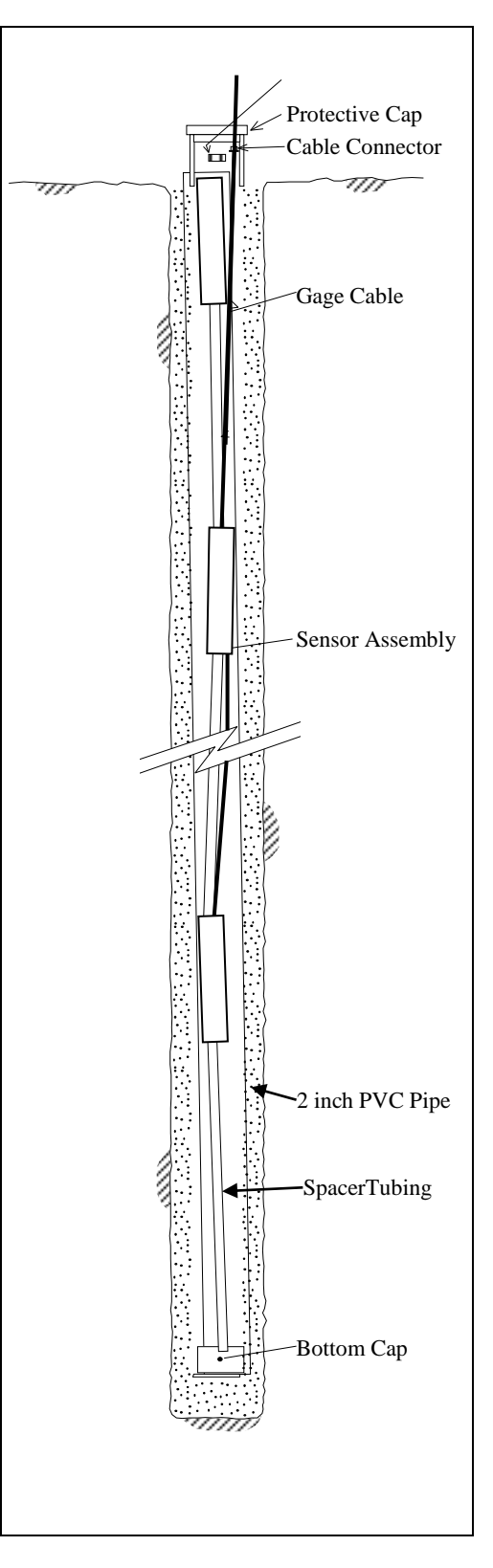

*Figure 2 - Model 6150D* 

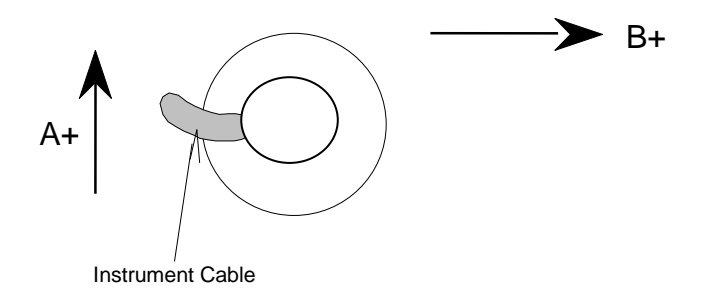

*Figure 3- Biaxial Sensor Orientation View looking down at the top of the sensor*

#### <span id="page-8-0"></span>**2.2.3. Assembling the IPI string**

This next connecting rod can now be connected to the universal coupling on top of the sensor assembly and lowered into the borehole,

While holding the connecting tube at the top of the PVC pipe, the next sensor is attached again making sure that the A+ direction is maintained. At this point the orientation of the entire string of sensors can be checked.

Continue to add gage tubing and sensors until the last sensor has been installed. To adjust the orientation lift the entire string off the bottom of the hole and while jogging the string up and down turn it until the  $A$  + marker points in the correct direction.

At this point, the top suspension must be attached to the upper sensor (or the gage tube). Or alternatively the IPI string can be allowed to rest on the bottom of the pipe. The signal cable can be run to the readout location. Readings can be taken immediately after installation, but it is recommended that the system be allowed to stabilize for a few hours before recording zero conditions.

#### <span id="page-8-1"></span>**3.TAKING READINGS**

#### <span id="page-8-2"></span>**3.1 The 8020-70/6150-5 FSK MODEM DIGITAL ADDRESSABLE SYSTEM**

#### *Description:*

The 8020-70 digital addressable system incorporates a 8020-70 FSK Modem that allows multiple 6150-5 digital MEMS tilt sensor to be connected onto a single 2 wire bus (string). Communications with each 6150-5 tilt sensor is achieved by modulating the system power with the commands and resulting responses. Up to (16) 6150-5 tilt sensors may be incorporated onto a single string with a maximum string length of 1000' (305m). Each 8020-70 modem is capable of providing (6) individual strings, allowing a total of (96) 6150-5 tilt sensors per 8020-70.

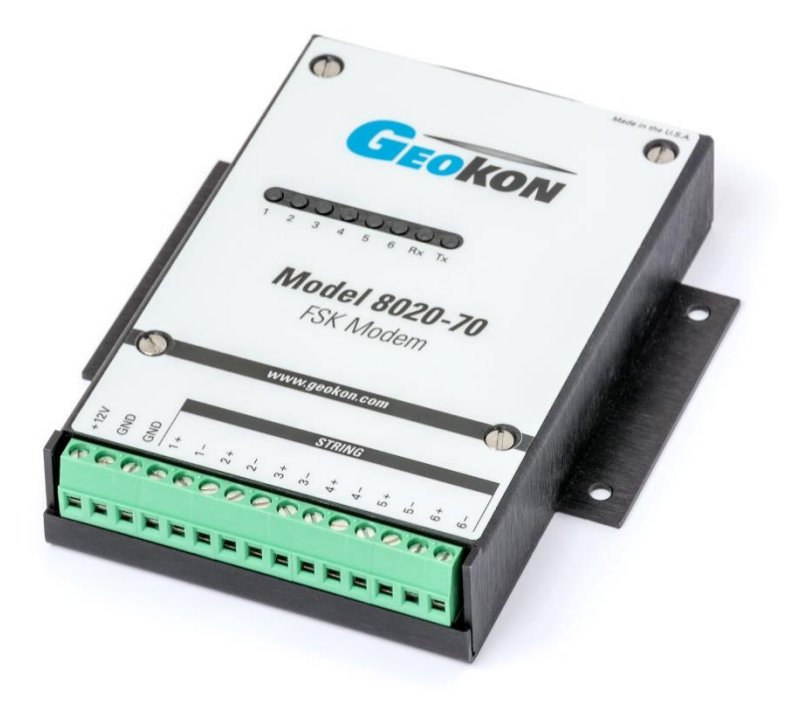

*Figure 4 The 8020-70 FSK Modem*

The 8020-70 FSK Modem includes a 9-pin D-Sub connector for communications, and may be configured via internal jumpers as either a RS-232 DCE device or a TTL DCE device (default). A command set is provided that allows for the configuration of the 8020-70 and connected 6150-5 devices, along with various readings and diagnostics. For more details see Appendix B.

#### <span id="page-10-0"></span>**3.2 Measuring Temperature**

Although the temperature dependence of the MEMS tilt meter is close to zero, and usually does not require compensation, it sometimes happens that temperature effects can cause real changes of tilt; therefore each MEMS tilt sensor is equipped with a device for reading temperature. This enables temperature-induced changes in tilt to be distinguished from tilts due to other sources. The device outputs a voltage proportional to the temperature.

The above remarks apply mainly to structures exposed to sunlight: in these situations it is not uncommon for the structure to expand and contract differentially during to course of the day. For land-slide applications where the MEMS sensors are buried in the ground, temperature variations are very small or non-existent and ground movements are unaffected by temperatures. In these situations it is not necessary to measure temperatures.

#### <span id="page-10-1"></span>**4. DATA REDUCTION**

#### <span id="page-10-2"></span>**4.1. Tilt Calculation**

The output of the MEMS Sensor is a voltage proportional to the sine of the angle of inclination from the vertical. For the  $+/-15$  degree sensor the FS output is approximately  $+/-$  4 volts.

The relationship between the readings,  $\bf{R}$ , volts, and the angle of inclination,  $\bf{\theta}$ , is given by the equation:

> $\theta = \text{Sin}^{-1}(RG)$ or  $\text{Sin}\theta = \text{RG}$

*Equation 1 Inclination versus voltage.*

**G** is the Gage Factor, (sinθ/volt), shown on the calibration sheet. Note that the small voltage reading at zero inclination can be ignored since it is only the tilting, i.e. change of inclination that is of interest. Note also that for small angles  $sin\theta = \theta$  radians.

So the amount of tilt, in degrees, is given by the equation

$$
Tilt = Sin^{-1} (R_1 - R_0)G degrees
$$

 *Equation 2 Tilt degrees versus voltage change.*

Positive values are tilts in the direction of the arrows A+ and B+

#### <span id="page-11-0"></span>**4.2. Temperature Correction**

The Model 6150D MEMS Tiltmeter has very small temperature sensitivity equal to  $+1$ arc second per degree centigrade rise. The tilt corrected for temperature is:

#### **Tilt** =  $\textbf{Sin}^{-1}$  ( $\textbf{R}_{1\text{corr}} - \textbf{R}_0$ )G degrees

#### **Where**  $R_{1corr} = R_1 - 0.0003$  **(T<sub>1</sub>-T<sub>0</sub>)**

#### *Equation 3 Tilt versus voltage corrected for Temperature.*

Normally, temperature corrections are not required. An important point to note is that sudden changes in temperature will cause both the structure and the Tiltmeter to undergo transitory physical changes, which will show up in the readings. The gage temperature should always be recorded, and efforts should be made to obtain readings when the instrument and structure are at thermal equilibrium. The best time for this tends to be in the late evening or early morning hours.

<span id="page-12-0"></span>The lateral offset, **D**, of the top of any segment relative to the vertical line running through the top of the segment is equal to  $\text{Lsin}\theta$ , where L is the length of the segment, between sensors, and  $\theta$  is the inclination of the segment to the vertical. The length  $L_1, L_2, L_3, \ldots$  etc., is a standard 0.5 meters or 1.0 meters [ If other tubing lengths are used the spacing can be calculated by adding **410mm**,(both uniaxial and biaxial systems) to the individual lengths of tubing. This will give the correct distance between sensors

The profile of the borehole is constructed by using the cumulative sum of these lateral offsets starting with the bottom segment, **L<sup>1</sup>** . For instance, referring to figure 5, the total lateral offset of the top of the upper segment, (which is usually at the surface), from the vertical line drawn through the bottom of the lower segment, (located at the bottom of the borehole), is

 $D_5 = L_1 \sin \theta_1 + L_2 \sin \theta_2 + L_3 \sin \theta_3 + L_4 \sin \theta_4 + L_5 \sin \theta_5$ 

*Equation 4 - Offset Calculation*

Therefore, ignoring temperature corrections,

$$
D_5 = G_1L_1R_1 + G_2L_2R_2 + G_3L_3R_3 + G_4L_4R_4 + G_5L_5R_5
$$

And the deflection, **ΔD,** i.e. the change in offset is

$$
\Delta D_n = \sum_{1}^{n} G_n L_n \Delta R_n
$$

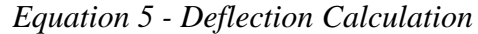

Where  $\Delta \mathbf{R}_1 = (\mathbf{R}_1 \cdot \mathbf{R}_0)$  i.e. the present reading on Tiltmeter 1 minus the initial reading on Tiltmeter 1; and  $\Delta$  **R**<sub>2</sub> = (**R**<sub>2</sub>**-R**<sub>0</sub>) i.e. the present reading on Tiltmeter 2 minus the initial reading on Tiltmeter 2; and similarly for all the other Tiltmeters.

Although the system is designed for use in continuous segments with pivots, the sensors can be installed without interconnecting tubing in standard, round tubing or pipe using special friction anchors. In those systems, the assumption is made that the measured deflection occurs over the segment length, the mid-point of which is at the sensor location, and that L is the distance between adjacent midpoints.

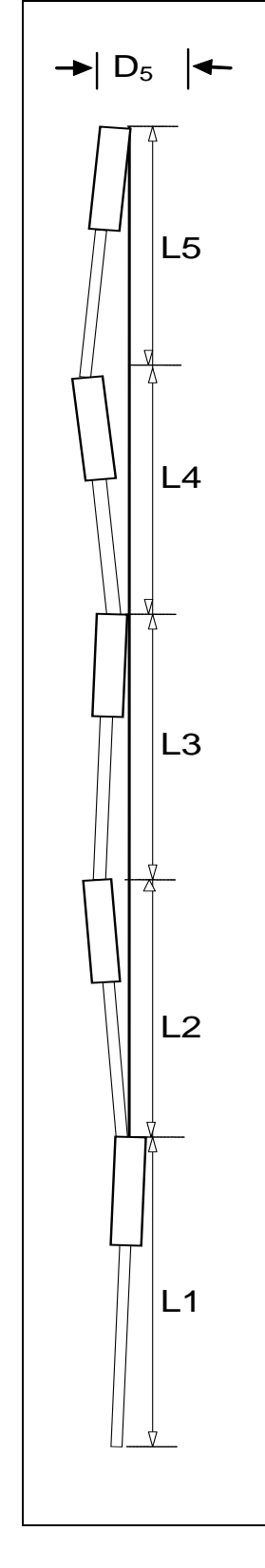

 *Figure 5 – Deflection Intervals*

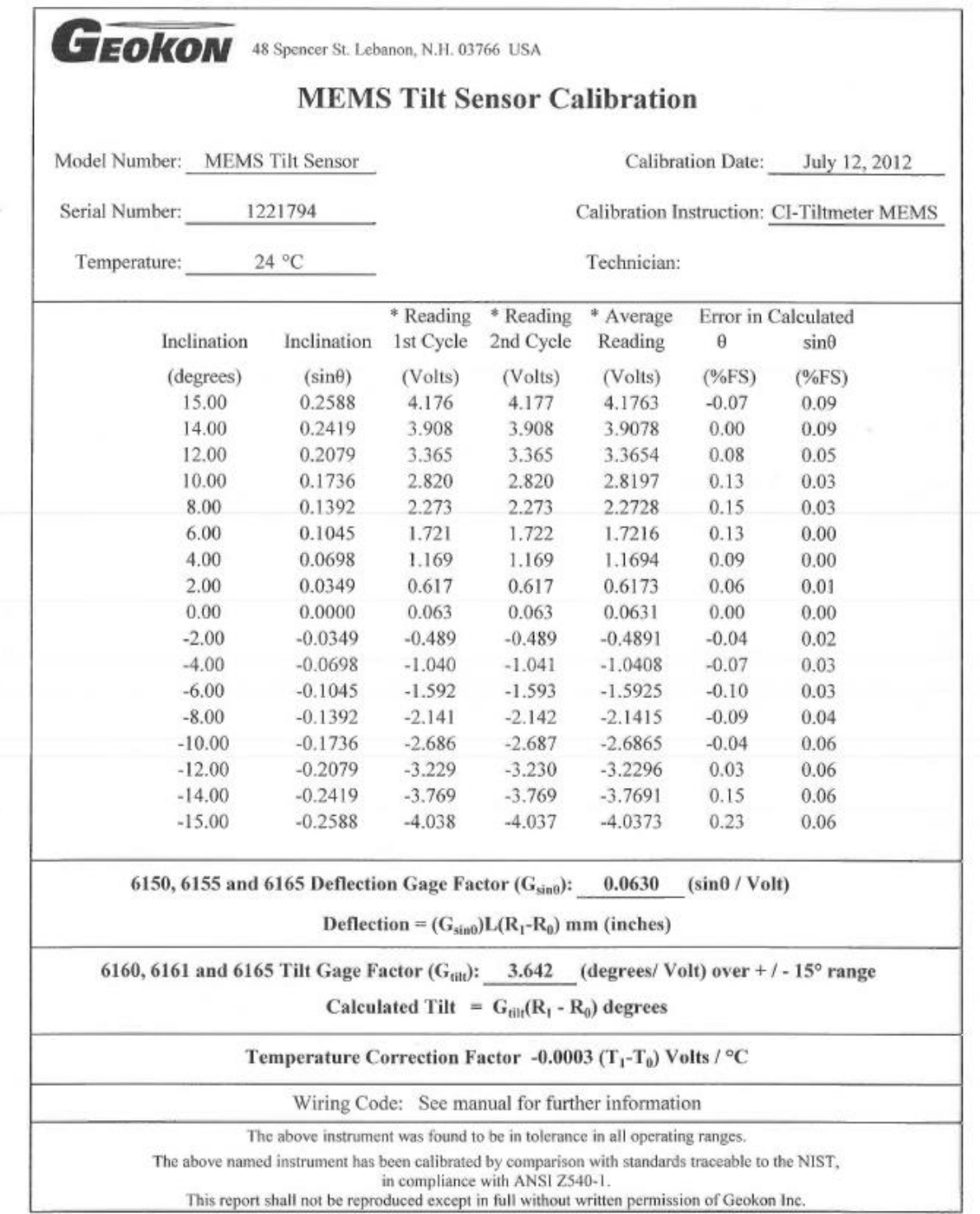

*Figure 6 Sample Model 6150 MEMS Calibration Sheet*

## <span id="page-14-0"></span>**4.4. Environmental Factors**

Since the purpose of the inclinometer installation is to monitor site conditions, factors that may affect these conditions should be observed and recorded. Seemingly minor effects may have real influence on the behavior of the structure being monitored and may give an early indication of potential problems. Some of these factors include, but are not limited to: blasting, rainfall, tidal or reservoir levels, excavation and fill levels and sequences, traffic, temperature and barometric changes, changes in personnel, nearby construction activities, seasonal changes, etc.

# <span id="page-14-1"></span>**5. TROUBLESHOOTING**

Maintenance and troubleshooting of the MEMS tilt sensors used in the Model 6150D Inclinometer are confined to periodic checks of cable connections. The sensors are sealed and there are no user-serviceable parts.

Consult the following list of problems and possible solutions should difficulties arise. Consult the factory for additional troubleshooting help.

## *Symptom: Tilt Sensor Readings are Unstable or Fails to Read.*

- $\checkmark$  Is there a source of electrical noise nearby? Most probable sources of electrical noise are motors, generators and antennas. Make sure the shield drain wire is connected to the White wire of the Bus Cable at the 8020-70 connector.
- $\checkmark$  Water may have penetrated the interior of a connector or tilt sensor.

# <span id="page-15-0"></span>**APPENDIX A - SPECIFICATIONS**

# <span id="page-15-1"></span>*A.1. MEMS Tilt Sensor*

| <b>Model:</b>                     | 6150-5                                                  |
|-----------------------------------|---------------------------------------------------------|
| Range                             | $\pm 15^{\circ}$                                        |
| Resolution:                       | $+/-2$ arc seconds, $(+/- 0.01$ mm/m)                   |
| Accuracy <sup>2</sup>             | $+/-3$ arc seconds                                      |
| Linearity: $3$                    | $+/-$ 0.07% FS                                          |
| Cross axis sensitivity            | 4%                                                      |
| Thermal Zero Shift:               | $0.0003$ volt/ $\rm ^{\circ}C$ rise                     |
| <b>Operating Temperature</b>      | -20 to $+80^{\circ}$ C                                  |
|                                   | -4 to $176^{\circ}$ F                                   |
| Power Requirements <sup>4</sup> : | 9 Volts                                                 |
| Sensor Output:                    | $+/-4$ Volts @ FS                                       |
| <b>Frequency Response:</b>        | $-3db @ 8-28 Hz$                                        |
| <b>Shock Resistance</b>           | 2,000g                                                  |
| <b>Sensor Housing Dia:</b>        | 32 mm, $(1.250)$ ").                                    |
| Length:                           | $410mm,(16.14")$ .                                      |
| Weight:                           | $0.7$ kg. $(1.5$ lbs.).                                 |
| Materials:                        | <b>304 Stainless Steel</b>                              |
| <b>Electrical Cable:</b>          | 2 Conductor                                             |
|                                   | Foil shield, Polyurethane jacket, nominal $OD = 6.3$ mm |

*Table A-1 Model 6150 MEMS Tilt Sensor Specifications*

Notes:

 $2$  Based upon the use of a second order polynomial

 $3$  The output of the MEMS sensor is proportional to the sine of the angle of tilt

<sup>4</sup> Provided by the 8020-70 Modem.

# <span id="page-15-2"></span>*A.2. Temperature Device*

Range:  $-40$  to  $+85^{\circ}$  C Accuracy:  $\pm 1.0^{\circ}$  C

# <span id="page-16-0"></span>**APPENDIX B 8020-70 FSK MODEM DIGITAL ADDRESSABLE SYSTEM**

## <span id="page-16-1"></span>*B-1 Description:*

The 8020-70/6150-5 digital addressable system incorporates a 8020-70 FSK Modem that allows multiple 6150D digital MEMS Inclinometers to be connected onto a single 2 wire bus (string). Communications with each 6150D Inclinometer is achieved by modulating the system power with the commands and resulting responses. Up to (16) 6150D transducers may be incorporated onto a single string with a maximum string length of 1000' (305m). Each 8020-70 modem is capable of providing (6) individual strings, allowing a total of (96) 6150D Inclinometers per 8020-70.

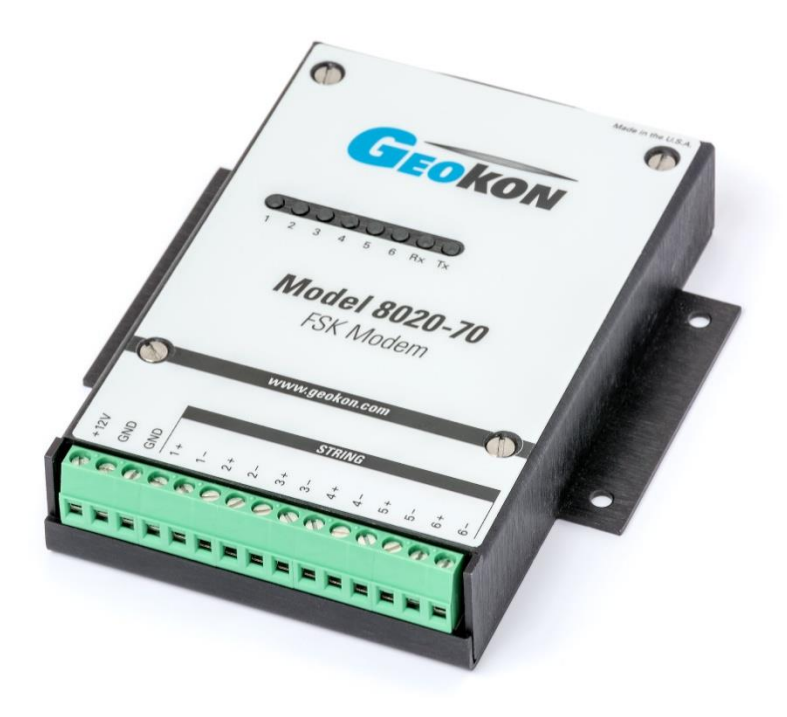

*Figure B-1: 8020-70 FSK Modem*

The 8020-70 FSK Modem includes a 9-pin D-Sub connector for communications, and may be configured via internal jumpers as either a RS-232 DCE device or a TTL DCE device (default). A command set is provided that allows for the configuration of the 8020-70 and connected 6150- 5 devices, along with various readings and diagnostics.

<span id="page-17-0"></span>*B-2 Wiring*

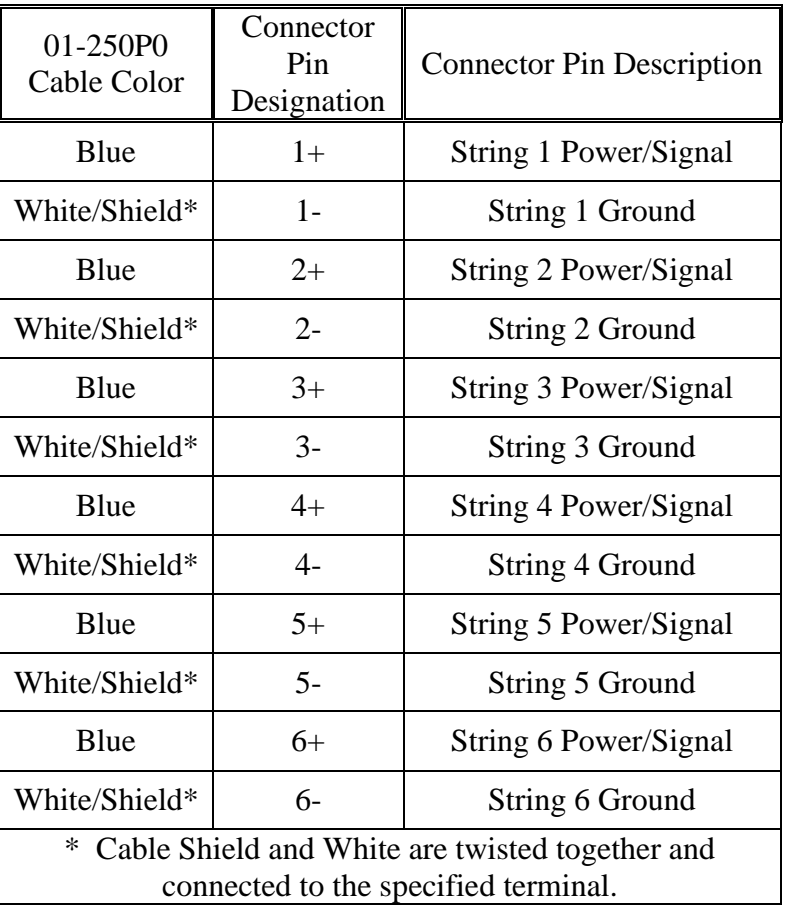

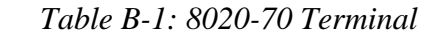

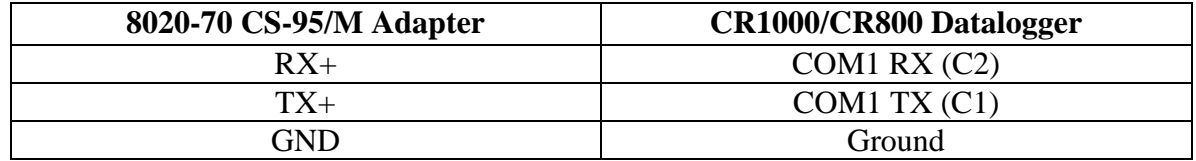

*Table B-2: 8020-70 CS-95/M Adapter with Datalogger Wiring*

Note: Other COM ports may be used as well COM2 (C3 & C4), COM3 (C5& C6) and COM4 (C7 &C8), COM3 and COM4 are only available when utilizing a CR1000

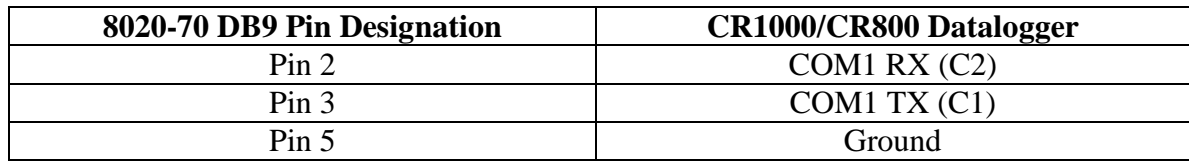

*Table B-3: 8020-70 DB9 with Datalogger Wiring*

Note: Other COM ports may be used as well COM2 (C3 & C4), COM3 (C5& C6) and COM4 (C7 &C8), COM3 and COM4 are only available when utilizing a CR1000

# <span id="page-18-0"></span>*B-3 Communications Setup:*

The 8020-70 Modem offers a standard 9-pin RS-232 Serial Port for connection to desktop and laptop computers (an optional USB to Serial interface adapter is available). TTL operation is provided through this same 9-pin connector as well.

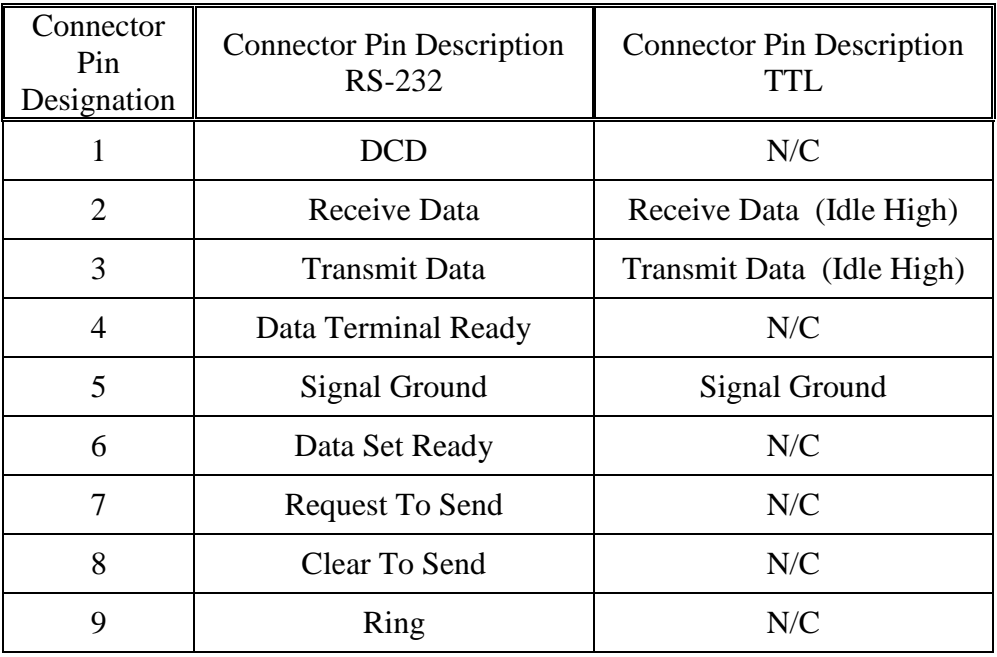

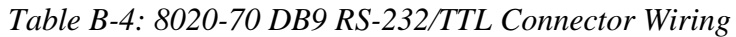

#### Note:

1.DCD and RING are not used

2.DTR and RTS are internally looped back to CTS

3.RS-232/TTL selection is made by setting internal jumpers on the 8020-70 circuit board. For RS-232 operation, set jumpers across pins 1 & 2 of JP3, JP4 and JP5. For TTL operation (default), set jumpers across pins 2 & 3 of JP3, JP4 and JP5.

# <span id="page-18-1"></span>*B-4 Communications Parameters:*

Port: Serial port that 8020-70 is connected to (i.e. COM1, COM2) Bits per Second:9600 Data bits: 8 Parity: None Stop bits:1 Flow Control:None

# <span id="page-19-0"></span>*B-5 Command Line Interface:*

Communications with each 6150-5 Sensor is accomplished by way of ASCII commands (READ-SET-GET) that are sent by the User to the 8020-70 Modem. As each command is received, it is processed and translated into packet format for transmission down the string. Each 6150-5 Sensor receives the packetized command, and if there is a match with its own Sensor Address, processes the command and transmits its response back up the string. The 8020-70 Modem receives this response and formats it for ASCII transmission to the User.

Communications Syntax:

<CR> <String Address> '/' <Sensor Address> '/' <Command> '/' <Command Parameter\*> <CR>

where: <CR> wakeup 8020-70 (ASCII Carriage Return – HEX 0D) String Address (1-6) / Forward Slash Sensor Address (1-16) / Forward Slash Command (from Command List) / Forward Slash (only if followed by a Command Parameter) Command Parameter (used for the SET commands only) <CR> Transmit Command in Packet Format to 6150-5

<span id="page-19-1"></span>*B-6 Command Set:*

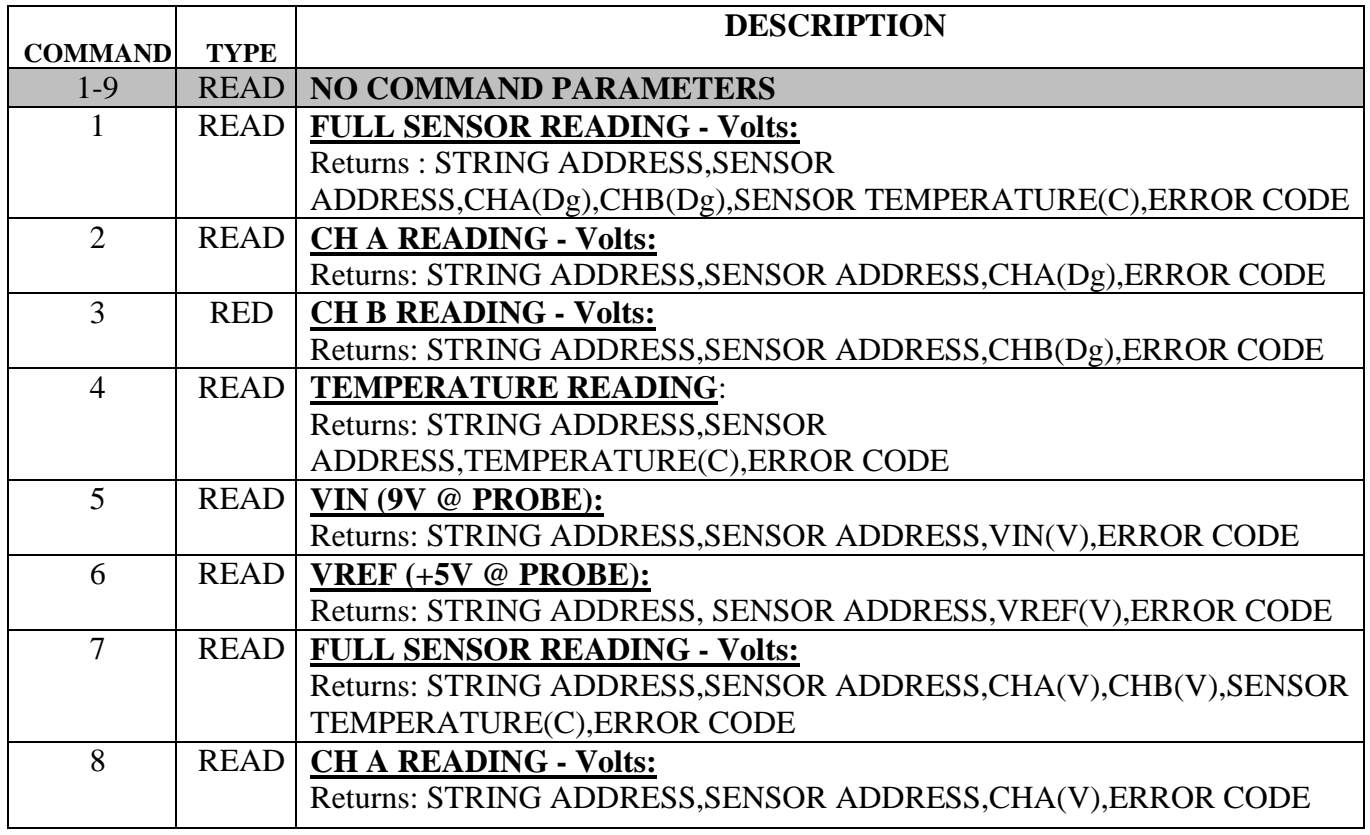

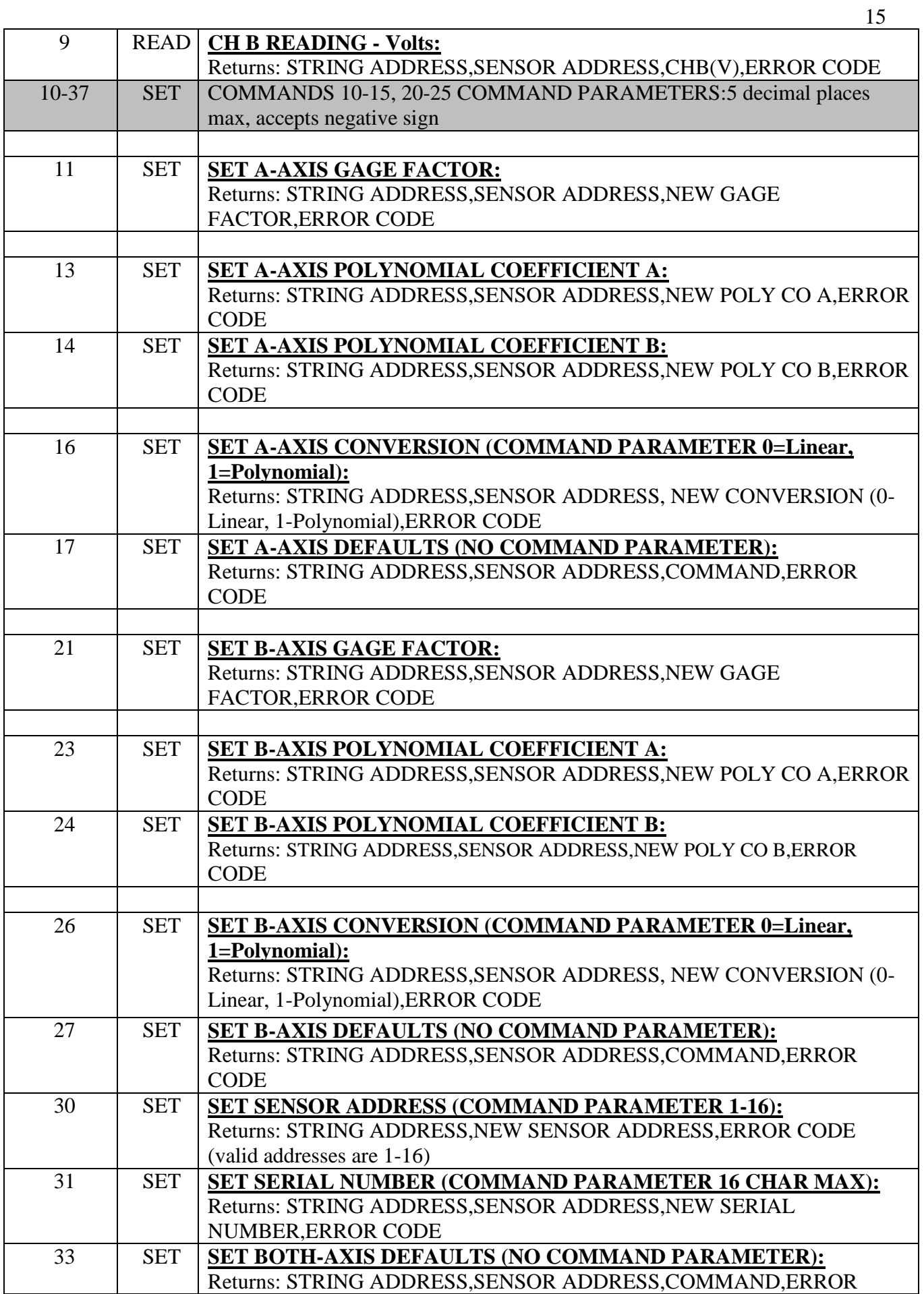

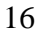

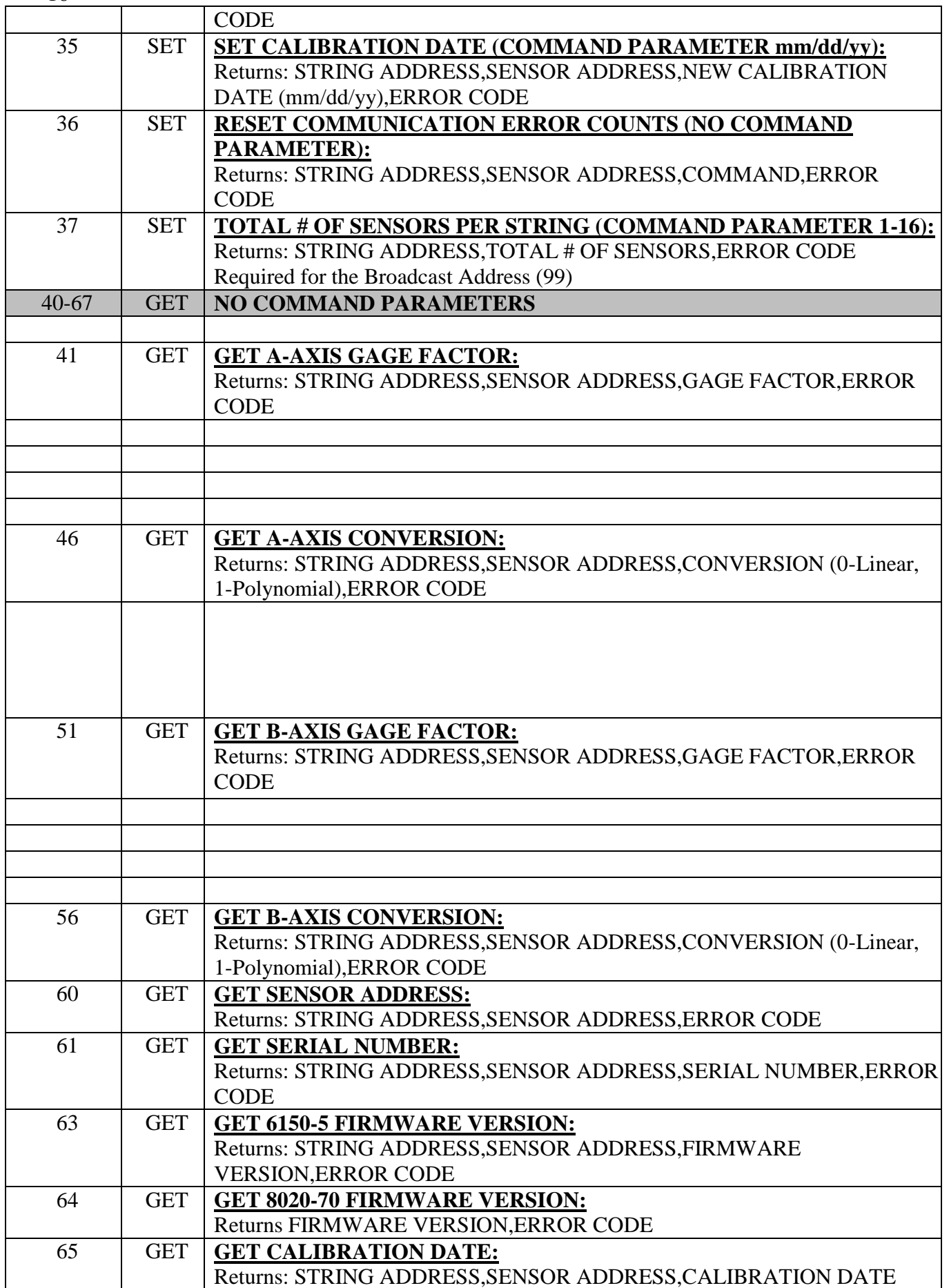

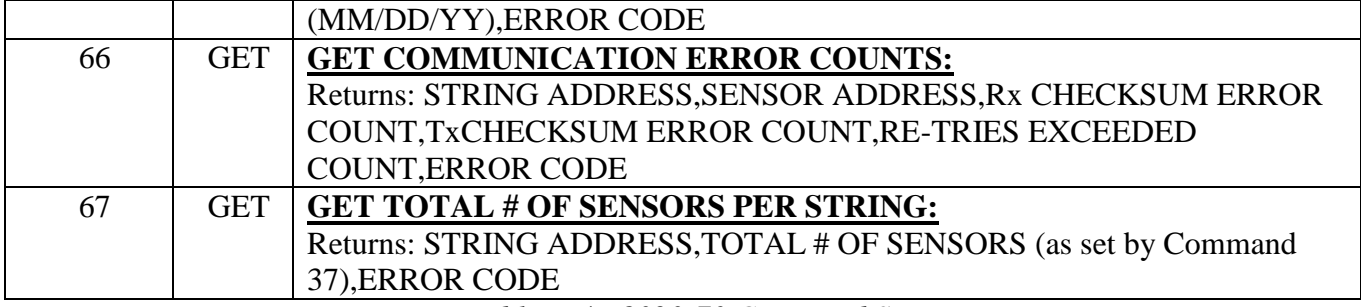

*Table B-4: 8020-70 Command Set*

# <span id="page-23-0"></span>*B-7 Error Codes:*

The last field in the data string returned from the 8020-70 Modem is the communications error code. Normally this should be "E0" representing successful transmission with no errors. Other codes are used to represent possible errors in communications or commands:

- E0: COMMAND SUCCESSFUL NO ERROR
- E1: BUFFER ERROR
- E2: STRING ADDRESS ERROR
- E3: SENSOR ADDRESS ERROR
- E4: COMMAND ERROR
- E5: FLOATING POINT PARAMETER ERROR
- E6: DATE PARAMETER ERROR
- E7: SENSOR ADDRESS ERROR
- E8: NO RESPONSE FROM SENSOR (DIRECT ADDRESSING) OR CHECKSUM ERROR
- E9: HOST TIMEOUT
- E10: SENSOR EEPROM ERROR
- E11: CONVERSION PARAMETER ERROR
- E12: NO RESPONSE FROM SENSOR (STRING SCAN)

READING = 99999.9(A or B Axis) or 99.9(Temperature):SENSOR OVERRANGE OR NO RESPONSE

#### <span id="page-23-1"></span>*B-8 Broadcast Address:*

The special sensor address "99" is recognized by all sensors. Use of this address allows responses from all sensors to a single command. Note that command #30 SET SENSOR ADDRESS is not allowed with this address. The User must set the number of sensors per string (COMMAND 37) before using this address.

#### <span id="page-23-2"></span>*B9 Command Examples:*

## *B-9.1* **Take full reading (A and B axis) on sensor #2 of string #1 and return the reading in Digits:**

 EXAMPLE COMMAND STRING: <CR>1/2/1<CR> (FULL PROBE READING - DIGITS) where: <CR> wakeup 8020-70

- 1 STRING ADDRESS 1
- 2 SENSOR ADDRESS 2
- 1 FULL PROBE READING(Dg)

<CR> Transmit Command in Packet Format to 6150-5

then,

6150D #2 processes individual commands as stated above

6150D #2 transmits individual responses in Packet Format to 8020-70

8020-70 processes and formats responses from 6150-5

then,

 8020-70 will return to the User: 1,2,+1.1230,-0.4560,+25.3230,E0<CR><LF>

```
where: 1 = \text{STRING ADDRESS} 2 = SENSOR ADDRESS
+1.1230 = CH A READING (V)-0.4560 = \text{CH B READING (V)}+25.3230 = SENSOR TEMPERATURE
E0 = No Errors
<CR>*
\langleLF>*
```
\*NOTE: The 8020-70 adds a "Carriage Return/Line Feed" (HEX 0D HEX 0A) at the end of each string.

#### *B-9.2* **Using the Broadcast Address,Take A axis readings from all 16 6150-5 Sensors connected to string #3 and return the readings in Volts:**

 EXAMPLE COMMAND STRING: <CR>3/99/8<CR> (ALL SENSORS A AXIS) where:  $\langle CR \rangle$  wakeup 8020-70

- 3 STRING ADDRESS 3
- 99 SENSOR ADDRESS 99 (BROADCAST)
- 8 A AXIS VOLTS

<CR> Transmit Command in Packet Format to all 6150-5 Sensors

then,

All 6150D sensors process the command

All 6150D sensors transmit individual time multiplexed responses in Packet Format to 8020-70

8020-70 processes and formats the responses from the 6150-5 Sensors

then,

 8020-70 will return to the User: 3,1,+0.5543,E0 3,2,+0.5551,E0 3,3,+0.5211,E0 3,4,+0.4352,E0 3,5,+0.3336,E0 3,6,+0.3125,E0 3,7,+0.2876,E0 3,8,+0.2117,E0 3,9,+0.1995,E0 3,10,+0.1126,E0 3,11,+0.0048,E0 3,12,-0.1132,E0 3,13,-0.2656,E0 3,14,-0.3152,E0 3,15,-0.4441,E0 3,16,-0.5241,E0

# *B-9.3* **Set the total number of 6150C Sensors on String #2 to 8:**

 EXAMPLE COMMAND STRING: <CR>2/1/37/8<CR> where: <CR> wakeup 8020-70 2 STRING ADDRESS 2 1 SENSOR ADDRESS (ignored by 8020-70) 37 SET TOTAL NUMBER OF SENSORS

8 SENSORS

<CR> PROCESS COMMAND

then, 8020-70 processes the command

 then, 8020-70 will return to the User: 2,8,E0

# <span id="page-26-0"></span>**Appendix C Programming the Digital Addressable MEMS with CRBASIC**

## (**BROADCASTING**)

#### *Description:*

CRBASIC is the programming Language used with Campbell Scientific CRBASIC Dataloggers. Campbell's Loggernet Software is typically used when programming in CRBASIC. The MEMS sensors should be read with the SerialOut and SerialIn instructions.

#### *Sample Program:*

The following sample program reads 16 addressable biaxial MEMS Gages and Thermistors. The string in this example communicates with Com1; Control Port 1 and Control Port 2. Broadcast addressing is used to collect and store data.

#### SequentialMode

*'String size 36 \* number of sensors. Up to 96 sensors. (36\*96=3456)* Public SerialListenString As String \* 3456 *'String that receives data from all sensors*. Public lengthofstring = 0 *'Variable that holds string length to compare the length of the received string.* Public readingsplit(6) As String *'Array of strings to hold chunks of a sensors response.*

*'Numeric values that will get stored into the data table.* 

Public A\_axis(16) *'Storage for A axis Output of each MEMs.* Public B\_axis(16) *'Storage for B axis Output of each MEMs.* Public Temp(16) *'Storage for Temperature Output of each MEMs.* Public ErrorCode(16) *'Storage for the error code of each MEMs, 0 signifies no error detected.*

Public I *'A counter to iterate through the string splitting process.*

Public GageStrings(16) As String \* 36 *'Array of strings used for the SplitStr command ,then contains information from individual sensors. Up to 16 sensors on a string.*

DataTable (Table1,True,-1)

 Sample (16,A\_axis(1),IEEE4) *'A axis result in Volts* Sample (16,B\_axis(1),IEEE4) *'B axis result in Volts* Sample (16,Temp(1),IEEE4) *'Temperature result in Celsius* Sample (16,ErrorCode(1),IEEE4)*'Error code to ensure successful reading* EndTable

#### BeginProg

 *'Open port to be used, 9600bps, 8 data bits, 1 stop bit, no parity, no flow control. 3457 buffer (max 'incoming data + 1). Serial Open format 16 for TTL, use 0 when using RS232 communications.*

SerialOpen (Com1,9600,16,0,3457)

## *'Speak to the sensors and check for a response.*

lengthofstring  $= 0$ SerialOut (Com1,CHR(13), "wait", 1,0) SerialIn (SerialListenString,Com1,100,-1,10) lengthofstring = Len (SerialListenString)

# *'When no response is found communication is already in sync. Step through command stage to retain pattern.*

If lengthofstring  $= 0$  Then SerialOut (Com1,CHR(13),"wait",1,10) EndIf

# *'Set the number of sensors to 16 for the broadcast command*

 SerialOut (Com1,CHR(13),"wait",1,10) SerialOut (Com1,"1/1/37/16"+CHR(13),"",0,0)

Scan (180,Sec,0,0)

## *'Wake up sensor with carriage return and wait 0.1 seconds to allow sensor(s) to wake up.*

SerialOut (Com1,CHR(13),"wait",1,10)

# *'Flush port since multiple readings will be taken.*

SerialFlush (Com1)

# *'Use a broadcast command to receive data from all sensors on the string.*

SerialOut (Com1,"1/99/7"+CHR(13),"",0,0)

# *'Listen to Com1 for 15 seconds (Broadcast can read higher quantities of sensors much quicker)*

SerialIn (SerialListenString,Com1,1500,CHR(04),3456)

 *'Split data by sensor with Carriage Return and Linefeed (CHR(13) and CHR(10)).*

SplitStr (GageStrings(),SerialListenString,CHR(13)+CHR(10),16,4)

 *'Loop through each string retrieved.*

For  $I = 1$  To 16

#### *'Separate comma delimited response to get the sensor reading and temperature.*

SplitStr (readingsplit(),GageStrings(I),",",6,0)

 *'With this specific command the split response is as follows. 'readingsplit(1); Holds the string address. 'readingsplit(2); Holds the sensor address.*

 *'readingsplit(3); A axis result in Volts.*

 $A_axis(I) = readingsplit(3)$ 

 *'readingsplit(4); B axis result in Volts.*

 $B_axis(I) = readingsplit(4)$ 

 *'readingsplit(5); Temperature reading in degrees Celsius.*

 $Temp(I) = readingsplit(5)$ 

 *'readingsplit(6); Any resulting error code, a zero (0) means no error detected.*

```
ErrorCode(I) = readingsplit(6)
```
Next

 *'Store collected data into data table.*

CallTable(Table1)

NextScan

EndProg

# <span id="page-29-0"></span>**APPENDIX D PROGRAMMING THE DIGITAL ADDRESSABLE MEMS WITH CRBASIC**

## **(IDIVIDUALLY)**

#### *Description:*

CRBASIC is the programming Language used with Campbell Scientific CRBASIC Dataloggers. Campbell's Loggernet Software is typically used when programming in CRBASIC. The MEMS sensors should be read with the SerialOut and SerialIn instructions.

#### *Sample Program:*

The following sample program reads 16 addressable biaxial MEMS Gages and Thermistors. The string in this example communicates with Com1; Control Port 1 and Control Port 2. Each sensor is called individually to collect and store data.

SequentialMode

Public lengthofstring = 0 *'Variable that holds string length to compare the length of the received string.* Public readingsplit(6) As String *'Array of strings to hold chunks of a sensors response.*

*'Numeric values that will get stored into the data table.*  Public A\_axis(16) *'Storage for A axis Output of each MEMs.* Public B\_axis(16) *'Storage for B axis Output of each MEMs.* Public Temp(16) *'Storage for Temperature Output of each MEMs.* Public ErrorCode(16) *'Storage for the error code of each MEMs, 0 signifies no error detected.*

Public I *'A counter to iterate through the string splitting process.*

Public GageStrings(16) As String \* 36 *'Array of strings used for the SplitStr command ,then contains information from individual sensors. Up to 16 sensors on a string.*

DataTable (Table1,True,-1) Sample (16,A\_axis(1),IEEE4) *'A axis result in Volts* Sample (16,B\_axis(1),IEEE4) *'B axis result in Volts* Sample (16,Temp(1),IEEE4) *'Temperature result in Celsius* Sample (16,ErrorCode(1),IEEE4)*'Error code to ensure successful reading* EndTable

#### BeginProg

 *'Open port to be used, 9600bps, 8 data bits, 1 stop bit, no parity, no flow control. 37 buffer (max 'incoming data + 1). Serial Open format 16 for TTL, use 0 when using RS232 communications.*

SerialOpen (Com1,9600,16,0,37)

 *'Speak to the sensors and check for a response.*

lengthofstring  $= 0$ SerialOut (Com1,CHR(13),"wait",1,0)

24

 SerialIn (GageStrings(1),Com1,100,-1,10) lengthofstring  $=$  Len (GageStrings(1))

 *'When no response is found communication is already in sync. Step through command stage to retain pattern.*

If lengthofstring  $= 0$  Then SerialOut (Com1,CHR(13),"wait",1,10) EndIf

Scan (180,Sec,0,0)

 *'Loop through each sensor*

For  $I = 1$  To 16

 *'Wake up sensor with carriage return and wait 0.1 seconds to allow sensor(s) to wake up.*

SerialOut (Com1,CHR(13),"wait",1,10)

 *'Flush port since multiple readings will be taken.*

SerialFlush (Com1)

 *'Make individual commands to retrieve data for each sensor on the string.*

SerialOut (Com1,"1/"+I+"/7"+CHR(13),"",0,0)

 *'Listen for the end of transmition character (CHR(04)) Response of a single sensor takes 3.25 'seconds, move onto the next sensor if waiting exceeds 4 seconds.*

SerialIn (GageStrings(I),Com1,400,CHR(04),100)

 *'One second gives the string plenty of time for sensors to go back into waiting mode*

Delay  $(1,1,Sec)$ 

Next

 *'Loop through each string retrieved.*

For  $I = 1$  To 16

 *'Separate comma delimited response to get the sensor reading and temperature.*

SplitStr (readingsplit(),GageStrings(I),",",6,0)

 *'With this specific command the split response is as follows. 'readingsplit(1); Holds the string address. 'readingsplit(2); Holds the sensor address.*

26

 *'readingsplit(3); A axis result in Volts.*

 $A_axis(I) = readingsplit(3)$ 

# *'readingsplit(4); B axis result in Volts.*

 $B_axis(I) = readingsplit(4)$ 

# *'readingsplit(5); Temperature reading in degrees Celsius.*

 $Temp(I) = readingsplit(5)$ 

# *'readingsplit(6); Any resulting error code, a zero (0) means no error detected.*

 $ErrorCode(I) = readingsplit(6)$ 

Next

### *'Store collected data into data table.*

CallTable(Table1)

NextScan

EndProg

# <span id="page-32-0"></span>**APPENDIX E – SPECIFICATIONS**

# **8020-70:**

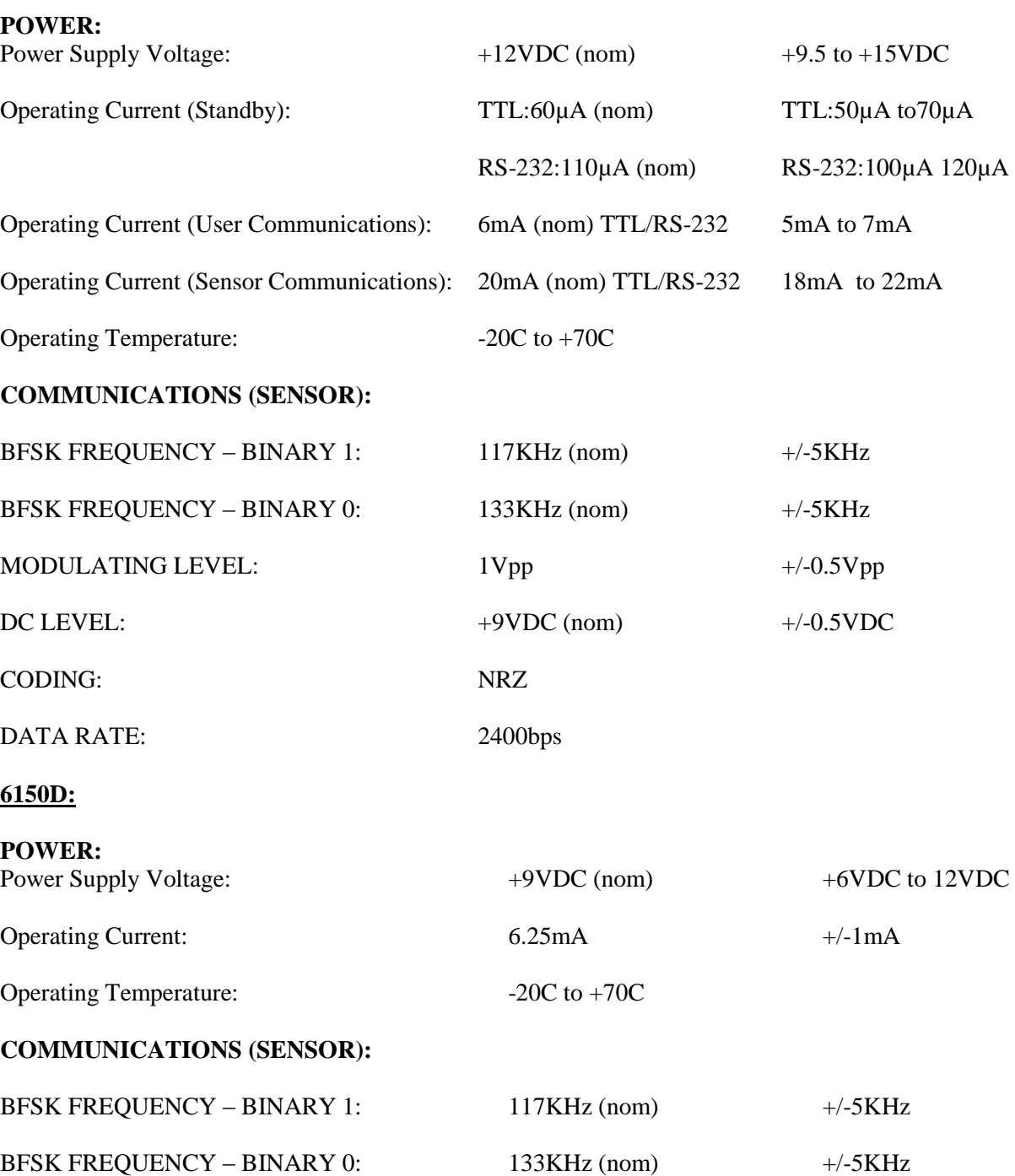

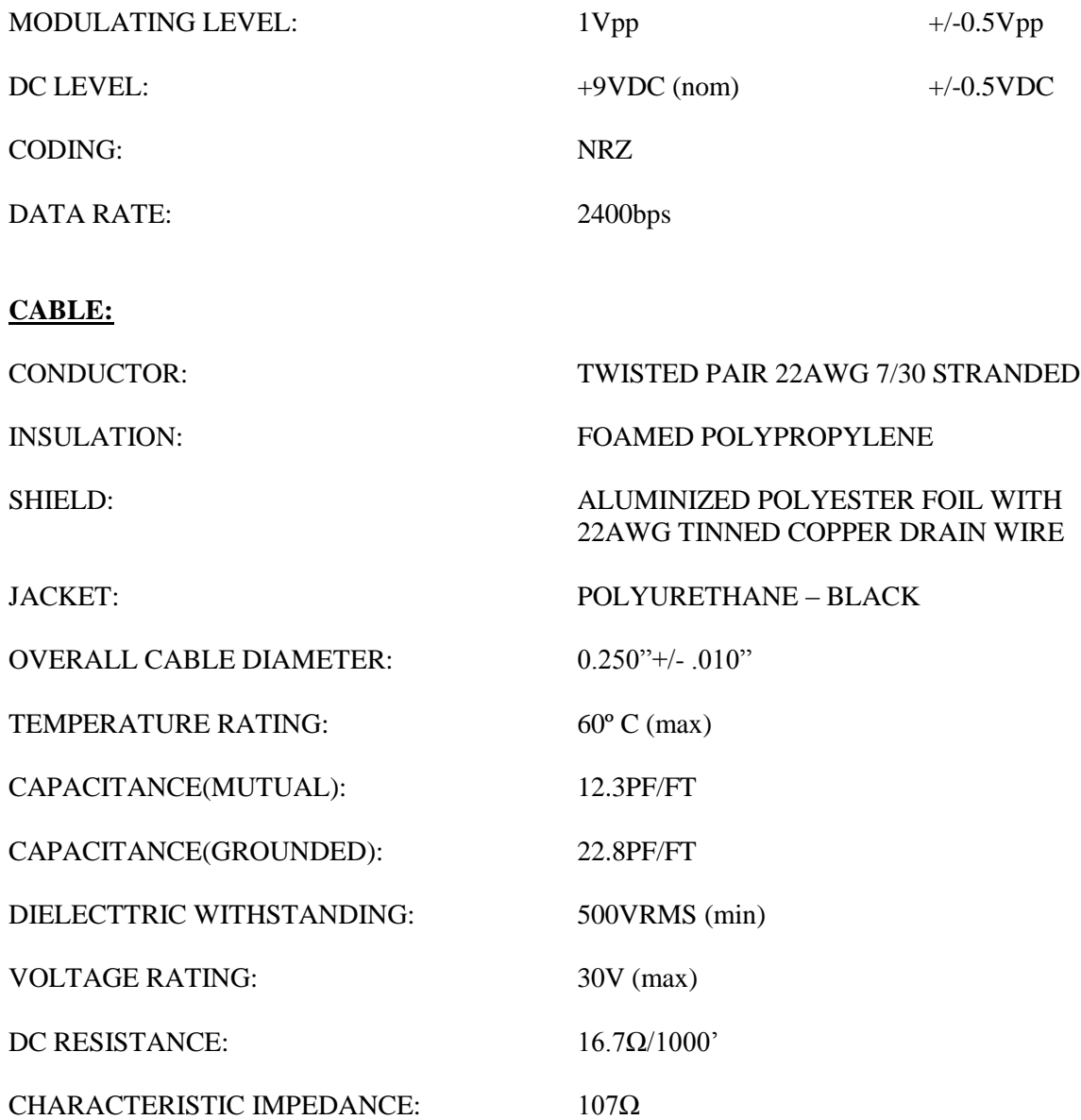